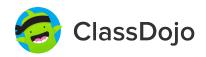

## 3 steps to set up student accounts

#### In class:

#### 1. Print it

Print Student Login Poster (next page).

#### 2. Pin it

Pin your Student Login Poster to a classroom wall, or one to each wall! Tip: Pin poster low enough for students to reach.

#### 3. Scan it

From the app or classdojo.com, scan the QR code from the Student Login Poster. Students may need to log out of existing accounts.

#### At home:

To set up student accounts at home, parents will need to create an account. Once created, they'll be prompted to set up their child's account.

Once students create accounts they'll be able to add to their portfolio, view feedback, and customize their monster!

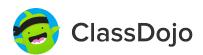

## **Student Login Poster**

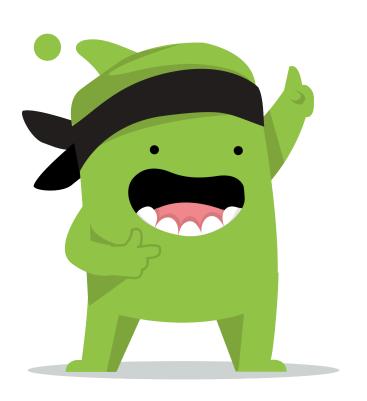

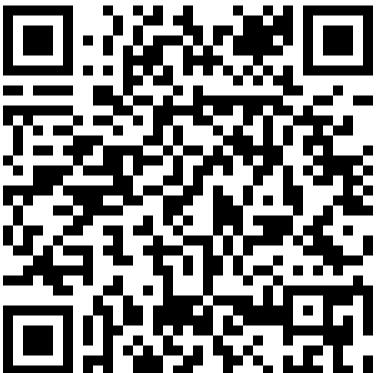

#### **Student instructions:**

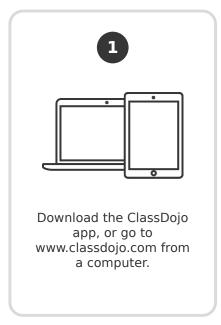

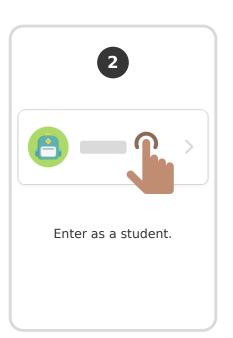

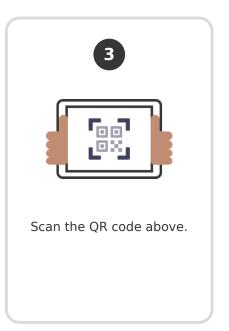

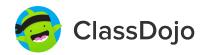

## 3 steps to connect parents

#### 1. Print

Print a parent invite (next page) for each student in your class.

#### 2. Send home

Send students home with invites to give to their parents or guardians.

#### 3. Connect

From the app or classdojo.com, parents will use the invitation code to get verified, connect to your classroom, and set up their child's account!

#### Benefits to connecting parents:

- ✓ Parents in the know are able to provide better support at home
- Sharing moments from school fosters a sense of community
- ✓ Messaging directly (in 50+ languages) breaks communication barriers

To: Caitlyn Lauro and Caitlyn Lauro's parents

From: Ms. Leath

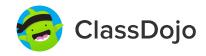

# Please join our classroom community on ClassDojo

I'm using ClassDojo to communicate with parents this year.

Download the app or log into your existing account and enter this code:

PNQ94ARGM

### **Instructions**

- 1. Download the ClassDojo app
- 2. Open app and select 'Parent'
- 3. Enter this code:

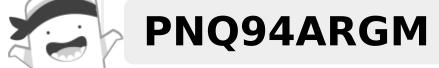

To: Michaela Wood and Michaela Wood's parents

From: Ms. Leath

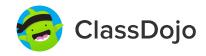

# Please join our classroom community on ClassDojo

I'm using ClassDojo to communicate with parents this year.

Download the app or log into your existing account and enter this code: **PNSMA9KUE** 

# 1. Download the ClassDojo app 2. Open app and select 'Parent' 3. Enter this code: PNSMA9KUE

To: Demi Griffin and Demi Griffin's parents

From: Ms. Leath

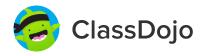

# Please join our classroom community on ClassDojo

I'm using ClassDojo to communicate with parents this year.

Download the app or log into your existing account and enter this code: **PU2P2NVSR** 

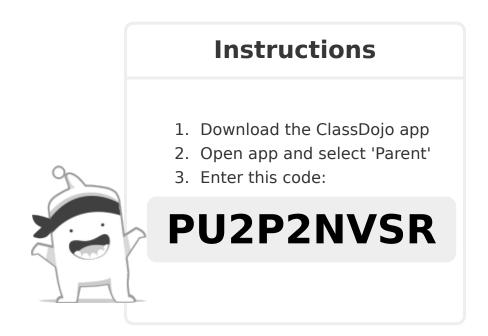

To: Brittany Adamcik and Brittany Adamcik's parents

From: Ms. Leath

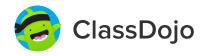

# Please join our classroom community on ClassDojo

I'm using ClassDojo to communicate with parents this year.

Download the app or log into your existing account and enter this code: **PVRXBVR6V** 

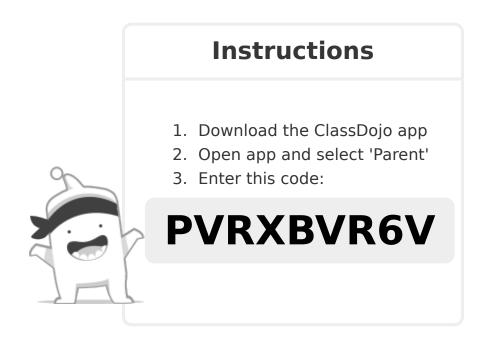

To: Summer Reed and Summer Reed's parents

From: Ms. Leath

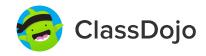

# Please join our classroom community on ClassDojo

I'm using ClassDojo to communicate with parents this year.

Download the app or log into your existing account and enter this code: **PZM8LRX4C** 

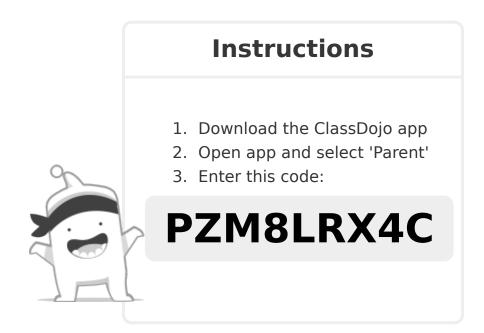

To: Shelby Martin and Shelby Martin's parents

From: Ms. Leath

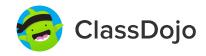

# Please join our classroom community on ClassDojo

I'm using ClassDojo to communicate with parents this year.

Download the app or log into your existing account and enter this code:

PW7NYWBGU

#### **Instructions**

- 1. Download the ClassDojo app
- 2. Open app and select 'Parent'
- 3. Enter this code:

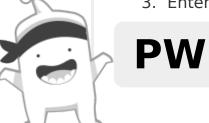

**PW7NYWBGU**